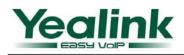

# Yealink SIP IP Phones Version60 Change Log

# **1** Introduction

- 1. Firmware Version: V60 Product Name:
- 2. SIP-T28/T26/T22/T20/T12
- 3. Release Date: January 2011

### 2 New Features

- 1. Added XML screen/browser. (T28P/T26P/T22P)
- 2. Enabled Hot Desking. (T28P/T26P/T22P)
- 3. Added open VPN support.
- 4. Added 802.1x support.
- 5. Added three-level access authority on GUI/WUI.
- 6. Enabled call completion.
- 7. Added multi-language input method support.
- 8. Added customized factory configuration support.
- 9. Enabled call recording. (T28P/T26P/T22P/T20P)
- 10. Supported programmable softkey. (T28P/T26P/T22P/T20P)
- 11. Enabled BLF support for linekey. (T28P/T26P/T22P/T20P)
- 12. Enabled call park support for BLF. (T28P/T26P/T22P/T20P)
- 13. Enabled to save talk time in the call record. (T28P/T26P/T22P/T12P)
- 14. Enabled to look up in the address book for transfer/conference. (T28P/T26P/T22P/T12P)
- 15. Modified the default input method to be "abc" in SMS editing and phone book searching.
- 16. Enabled http/https port to be configurable.
- 17. Added distinctive ringtone setting option for each account.
- 18. Enabled to adjust the headset sending volume via auto provision.
- 19. Enabled the speed of network port to be configurable.
- 20. Improved PNP to be open by default, it will go and try DHCP if PNP failed.
- 21. Allowing Group listening switch with the handsfree key.
- 22. Allowing to direct to the contacts starting with the letter or digit you have input in the local phone book searching.
- 23. Allowing to assign the ringtone for each contact.
- 24. Enabled to select answer mode for Intercom based on the head field.
- 25. Allowing to enter into the address book for querying when doing transfer.
- 26. Enabled to configure Yealink phone with the provision feature of Broadsoft.
- 27. Added the full match / partial match options to Replace Rule.
- 28. Enabled to clear the value of the configuration item via auto provision.

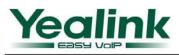

- 29. Now "#" Can be resolved as "#" or "% 23" via auto provision.
- 30. Added a button to delete all call history in T20.
- 31. Added a edit button to dial rule.
- 32. Added scroll bar to Web dial-up page.
- 33. Enabled to ring to prompt users when transfer failed.
- 34. Supported RC4 encryption in TLS.
- 35. Added GUI information to syslog.
- 36. Added tones for Chile.
- 37. Added an encryption lock sharing with the keypad lock in T20 when it uses TLS.
- 38. Enabled Hotline delay in T20.
- 39. Added configuration items for attended transfer and semi-attended transfer.
- 40. Enabled Paging.
- 41. Allowing to enable or disable alert tone for call waiting.
- 42. Enable Live Dialpad which can be used to dial out the number you dial in the idle interface automatically without off hook and pressing the speaker key.
- 43. Added configuration items for intercom.
- 44. Enabled Group pickup.
- 45. Allowing to input a number in the transfer interface of more than one-way call.
- 46. Added Broadsoft DND&FWD synchronization.
- 47. Added Broadsoft network conference support.
- 48. Added Broadsoft redundant server (DNS-SRV) support.
- 49. Added LDAP function. (T28/T26/T22/T12)
- 50. Supported EXP39. (T28/T26)
- 51. Enable SoftKey function configurable. (T28/T26/T22/T12)
- 52. Added Text-LOGO in T20.
- 53. Added IPV6 support.
- 54. Supported Action URL/URI.
- 55. Added ACD function.
- 56. Added LLDP support.
- 57. Supported PushXML.
- 58. Enable Broadsoft ACD synchronization.
- 59. Supported Broadsoft Network Call Log.
- 60. Supported Broadsoft Network Phonebook.
- 61. Supported Zero-Sp-Touch.
- 62. Enabled HuaWei ATS Conference.
- 63. Added Watchdog function.
- 64. Enabled transfer RTP package from PC port.
- 65. Enabled optional of WAN and PC ports speed.
- 66. Supported Send Sound of headset can be adjusted.
- 67. Enabled user-defined of Button Sound and Send Sound.

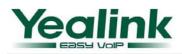

- 68. Enabled Registration Random.
- 69. Enable calling out with no registration.
- 70. Supported Hebrew input method and displaying from right to left function.
- 71. Added Password Dial-up function.
- 72. Enabled whether Use Outbound Proxy In Dialog configurable.

## **3** Optimization

- 1. Improved Broadsoft BLF List support. (T28/T26/T22/T20)
- 2. Supported to logout in web configuration page.
- 3. Enabled to reset the phone to factory setting by long-pressing 'Conf' key. (T12)
- 4. Enabled to display picture in XML Browser.
- 5. Enabled to hold the current call when pressing 'hold' key instead of setting up a new call before. (T12)
- 6. Enabled to be set Always Off/Always On to LCD backlight setting. (T28/T26/T22)
- 7. Enabled to park a call to another server by 'Call Park'.
- 8. Enabled the key tone of 'SENT' key configurable, default is enabled.
- 9. Enabled to receive a busy tone after the call is busy when 'Call Completion' or 'Auto Redial' is enabled.
- 10. Enable value option of DSSkey-Tran, blind transfer or attend transfer can be configured through it.
- 11. Added 'prefix' option in DSSKey to auto enter the prefix number and wait to enter the extension number.
- 12. Improved 'DEL' button to the third SoftKey (from the left to the right) in Dial-up and settings interface. (T12)
- 13. Modified the arrangement of the softkey to be uniform.
- 14. Modified the default input method is 'abc' both in search and add contact in phonebook.
- 15. Optimized TR069 web configuration page.
- 16. Added 'LDAP' option in DSSKey.
- 17. Added 'SWAP' SoftKey when the phone has two calls at the same time. (T28/T26/T22/T12)
- 18. Modified the Advanced mode of Hot Desking to be restored to the previous account after logging out.
- 19. Supported BLA function. (T20/T22 Line Key)
- 20. Enabled to have a private talk before conference.
- 21. Supported to configure Auto Provision on LCD.
- 22. Optimization of Dial Plan rule.
- 23. Supported Auto Provision synchronization.
- 24. Dial Plan supported multiple accounts.
- 25. Added contact group.
- 26. Added LogOff to all web configuration pages.
- 27. Supported import and export contact of CSV and XML format.
- 28. Enabled the number of message in voicemail displayed.
- 29. Supported CODE of BLFList configurable.
- 30. Supported Delay Time of DialNow configurable.
- 31. Added POOL item in Softkey.

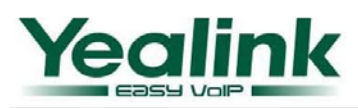

- 32. Added limit of input characters in DSSKEY-DTMF.
- 33. Modified the arrangement of the Softkey.
- 34. Added Black List in T20.
- 35. Supported Greek displayed.
- 36. Supported Blind Transfer could be disabled.
- 37. Added Hold function with RFC2543.
- 38. Supported whether disposed the ring tone after Coloring Ring Back Tone is optional.
- 39. Enabled whether to terminate the 3-way conference when host hang up.

### 4 Bug Fixes

- 1. Fixed the issue that can not input a comma in SMS and phone book.
- 2. Fixed the issue that failed to download the distinctive ringtone.
- 3. Fixed the issue that T28 used the same Cseq but different Caller-ID to send Subscribe message after the server is just opened.
- 4. Fixed the issue that the indicator of corresponding LineKey would not display green when pressing the DssKey which was set to be BLF or Speedial.
- 5. Revised the web note.
- 6. Fixed the issue that it can obtain the time but not update when using NTP on windows server 2003.
- 7. Fixed the issue that would switch to use DNS2 after one hour with no response from DNS1.
- 8. Fixed the issue that the Broadcast Storm causes the phone to reboot.
- 9. Extended the limitation to the character inputting in GUI and Web UI.
- 10. Fixed the issue that there are multiple IP addresses after the SIP server domain name translated by DNS.
- 11. Optimized the default input method for the register items.
- 12. Now focusing on the first remote phone book item when entering into Directory.
- 13. Now DND should be canceled manually.
- 14. Fixed the issue that could not do the transfer when there are more than one line call (You can use the transfer key or FWD key in T22 in this case).
- 15. Modified to flash the power indicator when doing mute in a call, and the mute is effective to all lines.
- 16. Enhanced xml remote phone book.
- 17. Fixed the issue that can't send DTMF tone of 'A-D'.
- 18. Now in Host Desking advanced mode the account will auto log off when other phone override this account.
- 19. Corrected the parameter of Switzerland busy tone. (T22/T20)
- 20. Fixed the issue that sends DTMF dial tone when pressing DSSKEY-DTMF in conference call.
- 21. Corrected the other party probability picked up without any sound in several seconds ahead of a T22 call.
- 22. Fixed the issue that the receiving volume of headset was configured fail when using G.722 Codec.
- 23. Corrected overmuch message of BLF NOTIFY send from phone.
- 24. Now the phone could respond the 422 SIP message.
- 25. The function of hiding blacklist by user access level on LCD was valid.

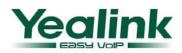

- 26. Fixed T20 issue that unable to return Call History after added a contact from Call History.
- 27. Fixed the issue of FWD Code couldn't sent normally.
- 28. No Service could be displayed on LCD after all accounts were Disable. (T20)
- 29. Released limit of '\$' when registered an account.
- 30. Corrected the sound of the phone came out by speaker when a phone had voice mail and called out by handset.
- 31. Fixed issue that T28 couldn't hear some softphones' DTMF dial tone.
- 32. Corrected the problem of T2x may sent ARP packets with high frequency.

# **5** Instruction

1. Added Broadsoft DND&FWD synchronization.

**Path:** Web Setting Page  $\rightarrow$  Phone  $\rightarrow$  Features

Instruction: This function supports the DND&FWD synchronization with server.

| Attend Trans OnHook         | Enabled 👻     |
|-----------------------------|---------------|
| Feature Key Synchronisation | Disabled 👻    |
| Use Logo                    | System Logo 🔹 |

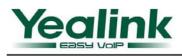

2. Added Broadsoft network conference support.

**Path:** Web Setting Page  $\rightarrow$  Account  $\rightarrow$  Advanced

**Instruction:** The Network Conferencing solution is an enterprise-class Meet-Me Conferencing service that utilizes dedicated Conference Server network elements to bridge large numbers of participants together.

| Enable Signal Encode | Disabled 👻 |
|----------------------|------------|
| Signal Encode Key    |            |
| Conference Type      | Local 👻    |
| Conference URI       |            |

3. Added Broadsoft redundant server (DNS-SRV) support.

#### **Path:** Web Setting Page $\rightarrow$ Account $\rightarrow$ Basic

**Instruction:** The DNS SRV allows administrators to use several servers for a single domain, Yealink SIP Phone will ask for a specific service/protocol for a specific domain (the word domain is used here in the strict RFC1034 sense), and get back the available servers.

| Outbound Proxy Server        | Port 5060 🕜   |
|------------------------------|---------------|
| Transport                    | UDP 👻 🕜       |
| Backup Outbound Proxy Server | Port 5060 🕜   |
| Outbound Proxy Server        | Port 5060 🕜   |
| Transport                    | DNS-SRV 🗸 🕜   |
| Backup Outbound Proxy Server | TCP Port 5060 |
| NAT Traversal                | TLS ONS-SRV   |
| STUN Server                  | Port 10000 ?  |

#### 4. Added LDAP function. (T28/T26/T22/T12)

**Path:** Web Setting Page  $\rightarrow$  Contacts  $\rightarrow$  LDAP

**Instruction:** LDAP stands for Lightweight Directory Access Protocol which is a client-server protocol for accessing a directory service. LDAP lets you locate organizations, individuals, and other resources such as files and devices in a network, whether on the Internet or on a corporate intranet, and whether or not you know the domain name, IP address, or geographic whereabouts. An LDAP directory can be distributed among many servers on a network, then replicated and synchronized regularly. **Manual:** http://www.yealink.com/fae/LDAP Phonebook instruction.rar

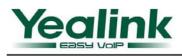

#### YEALINK NETWORK TECHNOLOGY CO.,LTD www.yealink.com

| Yealink  |        |                        |                 |                   |          |         |          |
|----------|--------|------------------------|-----------------|-------------------|----------|---------|----------|
| Easy Vop | Status | Account                | Network         | Phone             | Contacts | Upgrade | Security |
|          |        | Local Phone Bool       | k   Remote Phon | e Book   Phone ca | all info |         |          |
|          | LDA    | P name filter          |                 |                   |          | NOTE    |          |
|          | LDA    | P number filter        |                 |                   |          |         |          |
|          | Sen    | er Address             | 0.0.0.0         |                   |          |         |          |
|          | Port   |                        | 389             |                   |          |         |          |
|          | Base   | 2                      |                 |                   |          |         |          |
|          | Use    | Name                   |                 |                   |          |         |          |
|          | Pass   | word                   |                 |                   |          |         |          |
|          | Мах    | . Hits(1~32000)        | 50              |                   |          |         |          |
|          | LDA    | P name attributes      |                 |                   |          |         |          |
|          | LDA    | P number attributes    |                 |                   |          |         |          |
|          | LDA    | P display name         |                 |                   |          |         |          |
|          | Prot   | ocol                   | Version3        | •                 |          |         |          |
|          | Sea    | rch Delay(ms)(0~200    | 0) 0            |                   |          |         |          |
|          | LDA    | P lookup for incoming  | g call Enabled  | •                 |          |         |          |
|          | LDA    | P sorting results      | Enabled         | •                 |          |         |          |
|          | LDA    | P lookup for PreDial/I | Dial Enabled    | •                 |          |         |          |
|          |        | Confirm                |                 | Cancel            |          |         |          |

#### 5. Supported EXP39. (T28/T26)

**Path:** Yealink EXP39 LCD Expansion Module is designed for improving the power and flexibility of the Yealink advanced IP phones SIP-T26P and SIP-T28P.

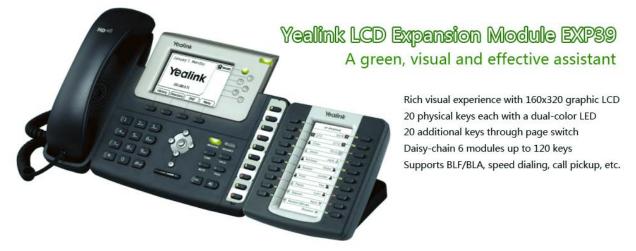

6. Enable SoftKey function configurable. (T28/T26/T22/T12)
Path: Web Setting Page → Phone → Softkey Layout
Instruction: Now the Softkey that display different call states is configurable.

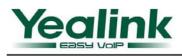

#### YEALINK NETWORK TECHNOLOGY CO.,LTD www.yealink.com

| Yealink   |                  |                                              |                                    |                  |            |              |          |
|-----------|------------------|----------------------------------------------|------------------------------------|------------------|------------|--------------|----------|
| Easy VOP  | Status           | Account                                      | Network                            | Phone            | Contacts   | Upgrade      | Security |
| Preferenc | ce Features      | Softkey Lay                                  | out DSS Key                        | EXT Key Voice    | Ring Tones | Dial Plan SM | IS       |
|           |                  | tom SoftKey<br>states                        | Disabled                           | ▼                |            | Dialing      |          |
|           | Uns              | elected Softkeys                             | Selected Sc<br>(ordered by<br>Send | ftkeys           |            |              |          |
|           | His<br>Dir<br>Ca | ectory<br>ectory<br>Il Switch<br>e Selection | IME<br>Delete<br>Cancel            | <u>↑</u>         |            |              |          |
|           |                  |                                              | <del>~</del>                       | Ţ                |            |              |          |
|           | Conf             | ìrm                                          | Cancel                             | Reset to Default |            |              |          |

7. Added Text-LOGO in T20.

**Path:** Web Setting Page  $\rightarrow$  Phone  $\rightarrow$  Features

**Instruction:** T20 supported Text Logo, the logo display on the LCD could be edited by ourselves. When the Use Logo select Enable, The Text Loge option would appear to be edited.

| Feature Key Synchronisation | Disabled | • |   |
|-----------------------------|----------|---|---|
| Use Logo                    | Enabled  | • | 0 |
| Text Logo                   |          |   |   |

#### 8. Improved Broadsoft BLF List support. (T28/T26/T22/T20)

**Path:** Web Setting Page  $\rightarrow$  Account  $\rightarrow$  Advanced

**Instruction:** BLF List is a way of grouping the extensions that are being monitored together. It allows the extensions being monitored to be controlled by the server, as you only configure a group name (eg sales) and the server then pushes out the actual extension details to the phone. It also reduces the messaging overhead required to support multiple BLFs, as you only need to maintain a single SIP dialog for the group, and not one for each BLF key.

| ptime(ms)    | Disabled 🗸 🕜 |
|--------------|--------------|
| BLF List URI |              |
| Shared Line  | Disabled 🗸 🕜 |

9. Supported to logout in web configuration page.

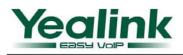

**Path:** Web Setting Page  $\rightarrow$  Security

**Instruction:** Added a 'Log Off' button in the web configuration page, and supported logout by click this button.

| Yealink  |        |                                                  |                   |                     |             |                                           |                                                                                                    |
|----------|--------|--------------------------------------------------|-------------------|---------------------|-------------|-------------------------------------------|----------------------------------------------------------------------------------------------------|
| Easy VOP | Status | Account                                          | Network           | Phone               | Contacts    | Upgrade                                   | Security                                                                                                    |
|          |        | Password                                         | d   Trusted Certi | ficates   Server Ce | ertificates |                                           |                                                                                                    |
|          | Curre  | Type<br>ent Password<br>Password<br>irm Password | O user () a       | idmin               |             | as user,<br>your ov<br>login as<br>can mo | vpe<br>your type. If you log in<br>you can only change<br>you can only change<br>na administrator, you<br>an administrator, you<br>dify both the user's and<br>passwords. |
|          |        | Confirm                                          | Cancel            | Log Off             |             |                                           |                                                                                                    |

- Enabled to reset the phone to factory setting by long-pressing 'Conf' key. (T12)
   Instruction: For Yealink T12, after long-pressing 'Conference' key would lead to reset to phone to factory.
- Enabled to display picture in XML Browser.
   Instruction: Now Yealink SIP Phone supported to display picture in XML Browser.
- Enabled to hold the current call when pressing hold key instead of setting up a new call before. (T12).
   Instruction: When Yealink T12 during a call, could hold this call by pressing 'hold' key, and if user want to set up a new call, you could press the number directly.
- 13. Enabled to be set Always Off/Always On to LCD backlight setting. (T28/T26/T22)
  Path: Web Setting Page → Phone → Preference
  Instruction: Added two select options in the Backlight Time options and now supported the LCD backlight Always Off or Always On.

| Backlight Brightness    | 2          | <b>~</b> 🕜 |  |
|-------------------------|------------|------------|--|
| Backlight Time(seconds) | Always off | • 0        |  |
| LCD Contrast            | 2          | <b>-</b> 0 |  |

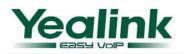

| Backlight Bright | tness     | 2                       | •   | 0   |   |
|------------------|-----------|-------------------------|-----|-----|---|
| Backlight Time(  | (seconds) | Always off              | •   | 0   |   |
| LCD Contrast     |           | Always off<br>Always on |     | 0   |   |
| Keyboard Lock    |           | 15<br>30                |     | 0   |   |
| Ring Type        |           | 60<br>120               |     | Del | 0 |
| Unload Dinaton   | •         | [读扬文化] + 24             | ╘╄╧ | //4 |   |

- 14. Enabled to park a call to another server by 'Call Park'.Instruction: The 'Call Park' of DSSKey could select other account, so that could park the call to other server.
- 15. Enabled the key tone of 'SENT' key configurable, default is enabled.
  Path: It could change this setting through Auto Provision.
  Instruction: Enabled the key tone of 'SENT' key configurable, default setting is enabled.
- Enabled to receive a busy tone after the call is busy when 'Call Completion' or 'Auto Redial' is enabled.
   Instruction: When 'Call Completion' or 'Auto Redial' is enabled, user will receive a busy tone when the call is busy.
- 17. Enable value option of DSSkey-Tran, blind transfer or attend transfer can be configured through it.
   Path: Web Setting Page → Phone → DSS Key

**Instruction:** Now the value option of Transfer in the DSSKey is configurable. It is Blind Transfer when there is a value.

| Memor     | y Key >> 🕜 | Value option of DSSkey-Tran is co | onfigurable |           |
|-----------|------------|-----------------------------------|-------------|-----------|
| Кеу       | Туре       | Value                             | Line        | Extension |
| DSS Key 1 | Transfer 🔹 |                                   | Auto 👻      |           |
| DSS Key 2 | N/A 👻      |                                   | Line 1 👻    |           |

18. Added 'prefix' option in DSSKey to auto enter the prefix number and wait to enter the extension number.
 Path: Web Setting Page → Phone → DSS Key

**Instruction:** Added 'prefix' option in DSSKey. By pressing this option button, Yealink phone would auto enter the prefix number that was stetted, and waiting for user to enter the extension number.

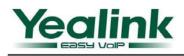

| Memor      | y Key >> 🕜                    |          |       |          |           |          |  |
|------------|-------------------------------|----------|-------|----------|-----------|----------|--|
| Кеу        | Туре                          |          | Value | Line     | Extension |          |  |
| DSS Key 1  | THOMAS                        | •        |       | Auto 👻   |           |          |  |
| DSS Key 2  | Voice Mail<br>Speed Dial      | ^        |       | Line 1 💌 |           |          |  |
| DSS Key 3  | Intercom<br>Line              |          |       | Line 1 🔹 |           |          |  |
| DSS Key 4  | BLF<br>URL<br>Group Listening |          |       | Line 1 💌 |           |          |  |
| DSS Key 5  | Public Hold<br>Private Hold   | _        |       | Line 1 🔹 |           |          |  |
| DSS Key 6  | Shared Line<br>XML PhoneBook  | н        |       | Line 1 👻 |           |          |  |
| DSS Key 7  | Group Pickup<br>Paging        |          |       | Line 1 👻 |           |          |  |
| DSS Key 8  | Record<br>XML Browser         |          | ш     | ш        |           | Line 1 👻 |  |
| DSS Key 9  | Hot Desking<br>URL Record     |          |       |          |           | Line 1 👻 |  |
| DSS Key 10 | LDAP<br>BLF List              |          |       | Line 1 👻 |           |          |  |
| Line Ke    | FIGHA                         | <b>T</b> |       |          |           |          |  |

19. Improved 'DEL' button to the third SoftKey (from the left to the right) in Dial-up and settings interface. (T12)

Instruction: The 'DEL' was arranged to fixed in the SoftKey3 in different status.

- Modified the arrangement of the Softkey to be uniform.
   Instruction: Arranged some function to fixed SoftKey in different states, for example the 'Transfer' key will always in the Softkey2.
- Modified the default input method is 'abc' both in search and add contact in phonebook.
   Instruction: Now the default input method is 'abc' both in search and add contact in phonebook.
- 22. Optimized TR069 web configuration page.Instruction: TR069 web configuration page of TR069 was optimized. (TR069 is an optional function)
- 23. Added 'LDAP' option in DSSKey.Instruction: Added the 'LDAP' option in DSSKey.
- 24. Added 'SWAP' SoftKey when the phone has two calls at the same time. (T28/T26/T22/T12)Instruction: There is a 'SWAP' softkey when the phone has two calls at the same time. The users can switch call thought this softkey.
- 25. Modified the Advanced mode of Hot Desking to be restored to the previous account after logging out.

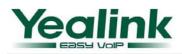

**Instruction:** Yealink support the advanced mode of Hot Desking to be restored to the previous account after logging out.

Manual: http://www.yealink.com/fae/How to use Hot Desking on Yealink phones.rar

- 26. Supported BLA function. (T20/T22 Line Key)Instruction: T20 and T22 supported to configure the Line Key to BLA function.
- 27. Enabled to have a private talk before conference.

**Instruction:** When user invites another number into conference by pressing 'conf' key, user will have a private talk with the third number, then press 'conf' key again to build a conference.

- 28. Supported to configure Auto Provision on LCD.
   Path: LCD → Menu → Settings → Advanced Settings → Auto Provision
   Instruction: Now support to configure Auto Provision on LCD.
- 29. Added IPV6 support.

**Instruction:** Internet Protocol Version 6 (IPv6) is a version of the Internet Protocol that is designed to succeed Internet Protocol version 4 (IPv4). It is a natural increment to IPv4. Now V60 support IPV6.

30. Supported Action URL/URI.

**Path:** Web Setting Page  $\rightarrow$  Phone  $\rightarrow$  Action URL

**Instruction:** Action URL: Record the operation of phone, send these corresponding information to server.

Active URI: Remote control phone for corresponding operation.

The operation can be recorded include: Setup Completed, Log On, Log Off, Register Failed, Off hook, On hook...etc.

| JVOP       | Status         | Account         | Network          | Phone      | Contacts   | Up    |
|------------|----------------|-----------------|------------------|------------|------------|-------|
| Preference | Features S     | oftkey Layout D | SS Key 📔 EXT Key | Action URL | Voice Ring | Tones |
| S          | etup Completed |                 |                  |            |            |       |
| Lo         | og On          |                 |                  |            |            |       |

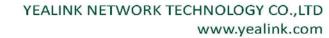

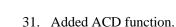

*l*ealink

**Path:** Web Setting Page  $\rightarrow$  Account  $\rightarrow$  Advanced Web Setting Page  $\rightarrow$  Phone  $\rightarrow$  Features.

**Instruction:** ACD (Automatic Call Distribution) is automatic call distribution equipment, is according specific Transfer Rules and distribution strategy to switch the access call to the right person.

You can change the setting of 'ACD Subscription' and 'ACD Auto Available' as the below screenshot.

Then you can enable a DSSKEY-ACD to enable to login the ACD account.

| Conference URI                    |            |
|-----------------------------------|------------|
| ACD Subscription Period(120~3600) | 3600       |
|                                   |            |
| ACD Auto Available                | Disabled 💌 |
| ACD Auto Available Timer(0~120s)  | 60         |
|                                   |            |

32. Added LLDP support.

**Path:** Web Setting Page  $\rightarrow$  Network  $\rightarrow$  Advanced.

**Instruction:** The Link Layer Discovery Protocol (LLDP) is a vendor-neutral Layer 2 protocol that allows a network device to advertise its identity and capabilities on the local network.

| LLDP 🕜          |                     |
|-----------------|---------------------|
| Active          | Disabled 💌          |
| Packet Interval | 120 (Scope:1~3600s) |

#### 33. Supported PushXML.

**Path:** Web Setting Page  $\rightarrow$  Phone  $\rightarrow$  Features  $\rightarrow$  PushXML Server IP

**Instruction:** Users configure the server's IP address on Web page, when phone receives request, it will determine whether to display corresponding content on the phone which sent by the specified server or not.

| PswDial           | Disabled  |
|-------------------|-----------|
| PushXML Server IP |           |
| SaveCallHistory   | Enabled - |

#### 34. Enable Broadsoft ACD synchronization.

**Instruction:** Now T2x support Broadsoft ACD, The phone supports synchronize with the state of Broadsoft ACD.

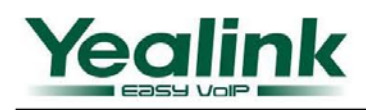

35. Supported Broadsoft Network Call Log.

**Path:** Web Setting Page  $\rightarrow$  Contacts  $\rightarrow$  Call Log

Save Call History: Web Setting Page  $\rightarrow$  Phone  $\rightarrow$  Feature

**Instruction:** V60 support to use Brosdsoft network call log. This feature allows you to download call history from the server. Also, you can decide whether to save call history on Yealink SIP phones.

| K<br>Status    | Account             | Network           | Phone           | Contacts    | Upgrade                         |
|----------------|---------------------|-------------------|-----------------|-------------|---------------------------------|
| Local Phone Bo | ook   BlackList   R | temote Phone Book | Phone Call Info | LDAP Broads | soft Call Log                   |
| Callog Item    | Call Log1 🔻         |                   |                 |             | NOTE                            |
| DisplayName    |                     |                   |                 |             | Call log<br>This feature allows |
| Server         |                     |                   |                 |             | history from the ser            |
|                | SaveCallHistory     |                   | Enabled         | •           |                                 |
|                | 11 1                |                   | Contains 1 and  | <b>•</b>    |                                 |

36. Supported Broadsoft network phonebook.

**Path:** Web Setting Page  $\rightarrow$  Contacts  $\rightarrow$  Broadsoft

**Instruction:** Now V60 support Broadsoft network phonebook. This feature allows you to download contact list from the server.

| Status                                                             | Account        | Network        | Phone             | Contacts  | Upgrade                                                                         | ٩                                                   |
|--------------------------------------------------------------------|----------------|----------------|-------------------|-----------|---------------------------------------------------------------------------------|-----------------------------------------------------|
| Local Phone                                                        | Book BlackList | Remote Phone B | Book   Phone Call | Info LDAP | Broadsoft                                                                       |                                                     |
| Broadsoft Ite<br>Displayname<br>Server<br>Port<br>User<br>Password | m Item1 💌      |                |                   |           | NOTE<br>Broads<br>This fea<br>downlo<br>server.<br>URLi¢pr<br>i¢passw<br>phoneb | ature al<br>ad con<br>Input t<br>orti¢us<br>vord an |

37. Supported Zero-Sp-Touch.

**Path:** Web Setting Page  $\rightarrow$  Upgrade  $\rightarrow$  Advanced

**Instruction:** Zero-Sp-Touch this function can help users to configure AUTOP and network parameters quickly. Enable this function, when the power is on or press the corresponding DSSKEY, the phone will turn to the Zero-Sp-Touch interface.

| MAC-OHEIILEU AES KEY |              |
|----------------------|--------------|
| Zero Active          | Disabled 💽 🕜 |
| WaitTime             | 5            |
| PNP Config           | Enabled 🔍 🖓  |

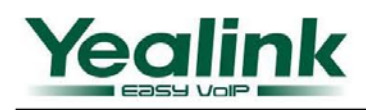

#### 38. Enabled HuaWei ATS Conference.

**Path:** Web Setting Page  $\rightarrow$  Account  $\rightarrow$  Advance  $\rightarrow$  Conference Type

**Instruction:** Turn on this function can make Multi-Party Conference come true; you can add or delete any attenders, also you can have a private chat with any member. This function needs the server's support.

| Conference Type                   | ATS 🗨        |
|-----------------------------------|--------------|
| Conference URI                    | Local<br>ATS |
| ACD Subscription Period(120~3600) | Network      |

#### 39. Added Watchdog function.

**Path:** Web Setting Page  $\rightarrow$  Phone  $\rightarrow$  Preferenc  $\rightarrow$  WatchDog

**Instruction:** When 'WatchDog' function is 'Enabled', phone will auto reboot after 10 seconds if some process of phone crash. When disable this function, the phone will not reboot.

| кеуроаго Lock | Disabled  | • | V |  |
|---------------|-----------|---|---|--|
| WatchDog      | Enabled   | • | 0 |  |
| Ring Type     | Ring1 way |   |   |  |

#### 40. Enabled transfer RTP package from PC port.

**Path:** Web Setting Page  $\rightarrow$  Network  $\rightarrow$  Advanced  $\rightarrow$  Span to PC port

**Instruction:** Span to PC Port function is a function for transfering all the RTP packages out from PC port when this phone makes a phone call. So when you connect a computer to the PC port, will able to calls records when enable this function. Note: You should have sofeware with the ability of collecting and analyzing on PC if you need the calls records function through it.

| Span to PC port |            |
|-----------------|------------|
| Span to PC port | Disabled 💌 |

41. Enabled optional of WAN and PC ports speed.

**Path:** Web Setting Page  $\rightarrow$  Network  $\rightarrow$  Advanced.

**Instruction:** This function enable you to set WAN/PC port connection speed.

| Port Link 🕜   |                 |
|---------------|-----------------|
| WAN Port Link | auto negotiat 💌 |
| PC Port Link  | auto negotiat 💌 |

42. Supported Send Sound of headset can be adjusted.
Path: Web Setting Page → Phone → Feature
Instruction: With this function, you can adjust the volume send by headset.

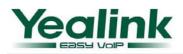

#### YEALINK NETWORK TECHNOLOGY CO.,LTD www.yealink.com

| Ringer Device for Headset  | Use Speaker 💌 🔽     |
|----------------------------|---------------------|
| Headset Send Volume (1~53) | 29 🕜                |
| Return code when refuse    | 486 (Busy here) 🔍 🥥 |

#### 43. Enabled user-defined of Button Sound and Send Sound.

**Path:** Web Setting Page  $\rightarrow$  Phone  $\rightarrow$  Features  $\rightarrow$  Button Sound/Send Sound

Instruction: You can switches off keypad tone or the send sound with this two option.

| <br>Reserve # in User Name | Enabled | • | V |
|----------------------------|---------|---|---|
| Button Sound               | Enabled | • | 0 |
| Send Sound                 | Enabled | • | 0 |
| Hotline Number             |         |   | 0 |

44. Enabled Registration Random.

**Path:** Web Setting Page  $\rightarrow$  network  $\rightarrow$  Advanced  $\rightarrow$  Registration random

**Instruction:** When the phone reboot, it will register automatically. If many phones register at the same time, this will affect the server, the users can set the register power up time so that the phone will random register automatically at the set time.

| Registration random |       |         |  |
|---------------------|-------|---------|--|
| Registration ran    | dom 0 | (0~60s) |  |

45. Enable calling out with no registration.Instruction: When register a phone without a user name or password, this phone will register fail, but

you can still make a phone call to other extension with this phone. It default by enable this function.

- 46. Supported Hebrew input method and displaying from right to left function.Instruction: V60 supported Hebrew input method and support display from right to left fuction.
- 47. Added Password Dial-up function.

**Path:** Web Setting Page  $\rightarrow$  phone  $\rightarrow$  features

**Instruction:** When number entered is beginning with the password prefix, the following N numbers after the password prefix will be hidden as \*, N stand for the value which you enter in the PswLength field.

| PswPrefix         |          |
|-------------------|----------|
| PswLength         | 0        |
| PswDial           | Disabled |
| DuchVML Conver TD |          |

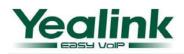

48. Enabled whether Use Outbound Proxy In Dialog configurable.

**Path:** Web Setting Page  $\rightarrow$  Phone  $\rightarrow$  Features

Instruction: This option is use for whether the communication between two calls via the server.

| N C 2545 1100                |             |  |
|------------------------------|-------------|--|
| Use Outbound Proxy In Dialog | Enabled 🗨 🕜 |  |
| IsDeal180                    | Enabled 🖃 🕐 |  |

49. Optimization of Dial Plan rule.

Instruction: V60 optimizes the rule of dial plan.

- Supported Auto Provision synchronization.
   Instruction: About the Auto Provision of V60, when the phones receive the auto provision request from server, they will remote auto reboot and auto provision.
- 51. Dial Plan supported multiple accounts.

**Path:** Web Setting Page  $\rightarrow$  Phone  $\rightarrow$  Dial plan

**Instruction:** Now the dial plan supports multiple accounts. Every plan can be effective for single account or multiple accounts.

| Replace Rule >> | 0      |         |         |           |
|-----------------|--------|---------|---------|-----------|
| Index           | Prefix | Replace | ļ       | Account 📃 |
| 1               |        |         |         |           |
| 2               |        |         |         |           |
| 3               |        |         |         |           |
| 4               |        |         |         |           |
| 5               |        |         |         |           |
| 6               |        |         |         |           |
| 7               |        |         |         |           |
| 8               |        |         |         |           |
| 9               |        |         |         |           |
| 10              |        |         |         |           |
|                 |        |         |         |           |
| Prefix          |        | Replace | Account |           |
|                 |        |         | D-L     |           |

52. Added contact group.

**Path:** Web Setting Page  $\rightarrow$  Contacts  $\rightarrow$  Local Phone Book **Instruction:** Now the directory of T2x support contacts be viewed and managed in groups.

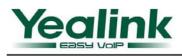

# YEALINK NETWORK TECHNOLOGY CO., LTD

www.yealink.com

| 10         |                |                                      |
|------------|----------------|--------------------------------------|
| Page: 1 💌  | Prev Next      | Move To BlackList Delete All Del     |
| Contacts   |                | Group Information                    |
| Name       |                | Groups                               |
| Office Num |                | Ring Auto 💌                          |
| Mobile Num |                |                                      |
| Other Num  |                | Add Edit Del Delete All              |
| Account    | Auto 💌         | Please select the contacts list file |
| Ring       | Auto 💌         | 选择文件】未选择文件                           |
| Groups     | Not In Group 💌 | Import XML Export XML                |
| Add        | Edit Search    | 选择文件】未选择文件                           |
|            | Name:          | Group<br>Auto I                      |
|            | Back abc       | Delete Save                          |

53. Added LogOff to all web configuration pages.

#### Path: Web Setting Page

Instruction: Now you can see the LogOff button on all pages of web interface.

|     | Logo        |            |                   | <u>Loqout</u> |
|-----|-------------|------------|-------------------|---------------|
|     | Phone       | Contacts   | Upgrade           | Security      |
| Key | Action LIRI | Voice Ring | Tones   Dial Plan | SMS           |

54. Supported import and export contact of CSV and XML format. **Path:** Web Setting Page  $\rightarrow$  Contacts  $\rightarrow$  Local Phone Book

Instruction: You will able to import and export contacts of CSV and XML format file in the contacts manage page.

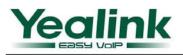

| Mobile Num      |          | Add Edit Del Delete All              |
|-----------------|----------|--------------------------------------|
| Other Num       |          |                                      |
| Account Auto    | <b>•</b> | Please select the contacts list file |
| Ring Auto       | •        | 选择文件 未选择文件                           |
| Groups Not In G | roup 💌   | Import XML Export XML                |
| Add Edit        | Search   | 选择文件】未选择文件                           |
|                 |          | Import CSV Export CSV Show title     |

55. Enabled the number of message in voicemail displayed.

**Path:** Phone Setting Page  $\rightarrow$  Menu  $\rightarrow$  Messages  $\rightarrow$  Voice Mail  $\rightarrow$  View Voice Mail

Instruction: Now you can view the amount of the voice mail that includes new and old voice mail.

| Vie         | w Voice Mail     |
|-------------|------------------|
| 1.Account1: | Unregistered     |
| 2.Account2: | Unregistered     |
| 3.34:       | O new O old Mail |
| 4.Account4: | Unregistered     |
| Back        | Connect          |

56. Supported CODE of BLF List configurable.

**Path:** Web Setting Page  $\rightarrow$  Account  $\rightarrow$  Advanced

**Instruction:** BLF list is a function which can monitor the group status, it is not one to one monitoring, but the information feedback from the server to decide which BLF list will monitor which account. Now support to edit the code of BLF List.

| BLF List URI  |              |
|---------------|--------------|
| BLF List Code |              |
| Shared Line   | Disabled 🔍 🖓 |

57. Supported Delay Time of DialNow configurable.

**Path:** Web Setting Page  $\rightarrow$  Phone  $\rightarrow$  Features

**Instruction:** Now the delay time of Dial Now can be configured.

| reacure key synchronisacion |            |
|-----------------------------|------------|
| Time Out for Dial-now Rule  | 1          |
| ACD Auto Available          | Disabled - |

58. Added POOL item in Softkey.

**Instruction:** When you off-hook, you will see the Pool softkey on LCD, you can enter the History/Local Directory/Remote Phonebook/LDAP/Boradsoft Directory through it.

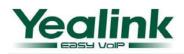

- 59. Added limit of input characters in DSSKEY-DTMF.Instruction: Now increase the input character limit of DSSKEY-DTMF, now can only enter the number & '\* # ABCD'.
- 60. Modified the arrangement of the Softkey.

**Instruction:** E.g. a coming call when a new call comes in, Softkey3 is empty; Softkey Layout delete the call states of Conference to/Conference/RingBack/Conference Talk.

| Call States<br>Unselected Softkeys                             |   | Dialing<br>Dialing<br>Connecting<br>Transfer Connecting<br>RingBack                                  | ** |   |
|----------------------------------------------------------------|---|----------------------------------------------------------------------------------------------------|----|---|
| Empty<br>History<br>Directory<br>Call Switch<br>Line Selection | * | Transfer RingBack<br>Call Failed<br>Call In<br>On Talk<br>Hold<br>Held<br>Transfer to<br>Conferenced | *  | ↑ |

61. Added Black List in T20.

**Path:** Web Setting Page  $\rightarrow$  Contacts Blacklist **Instruction:** Now T20 also support Blacklist.

| Ink _     |        |            |                |                | e        |        |
|-----------|--------|------------|----------------|----------------|----------|--------|
|           | Status | Account    | Network        | Phone          | Contacts | U      |
|           |        | Local P    | Phone Book Bla | ckList Phone C | all Info |        |
| BlackList | 0      |            |                |                |          | Hangup |
| Index     | Name   | Office Num | Mobile Num     | Other Num      | Account  |        |
| 1         |        |            |                |                |          |        |
|           |        |            |                |                |          |        |

62. Supported Greek displayed

Instruction: Now T2x support Greek displayed.

63. Supported Blind Transfer could be disabled.

**Path:** Web Setting Page  $\rightarrow$  Phone  $\rightarrow$  Features

Instruction: Now user can disable the blind transfer function.

| Enable Semi-Accento Transfer | Eliableu |   | <b>U</b> |
|------------------------------|----------|---|----------|
| Blind Transfer OnHook        | Enabled  | ▼ | 0        |
| Attend Trans OnHook          | Enabled  | - |          |

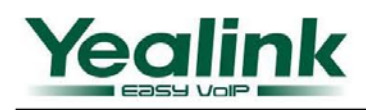

64. Added Hold function with RFC2543.

**Path:** Web Setting Page  $\rightarrow$  Phone  $\rightarrow$  Features

**Instruction:** There two standards of Hold, user can enable the hold standards accord RFC 2543, it needs server support.

| ACD AULO AVAIIADIE TIMEI(0~1205) | 00           |
|----------------------------------|--------------|
| RFC 2543 Hold                    | Disabled 💌 🕜 |
| Hee Outhound Provy In Dislog     | Foshled - 2  |

65. Supported whether disposed the ring tone after Coloring Ring Back Tone is optional.
Path: Web Setting Page → Phone → Features

Instruction: This option is use for whether to play the ring back tone after a Coloring Ring Back Tone.

| • | IsDeal180    | Enabled | • | 0 |
|---|--------------|---------|---|---|
|   | Logon Wizard | Displad | - | 0 |

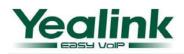

66. Enabled whether to terminate the 3-way conference when host hang up.

**Path:** Web Setting Page  $\rightarrow$  Phone  $\rightarrow$  Features

Instruction: In a 3-way conference, when the conference initiator hands up, the conference will not end till on the up, this .. 41-

| this call will transfer to another two parties, so | o they can still on that call. |
|----------------------------------------------------|--------------------------------|
|----------------------------------------------------|--------------------------------|

| Attend Trans OnHook            | Enabled      |
|--------------------------------|--------------|
| Transfer on Conference Hang up | Disabled 💌 🕜 |
| Feature Key Synchronication    | Displed      |